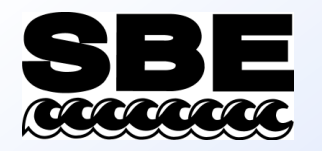

### Real-Time Data — Seasave

- Instrument configuration
	- What kind of instrument
	- How many sensors
	- What type of sensors
	- Communication issues
		- Which computer interface
		- What data transmission protocol
- How does Seasave know all this stuff?

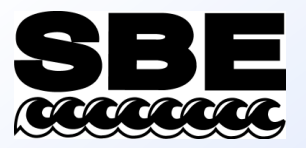

## Setup Parameters Stored in Configuration (.*con* or *.xmlcon)* File

- Configuration data is stored in a file (for example, seasoft.con)
- In addition, calibration coefficients are stored in this file
- You may edit .*con* or *.xmlcon* file directly from Seasave or the data processing software (SBE Data Processing) we will discuss later in the course

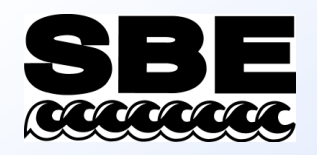

# Instrument Configuration

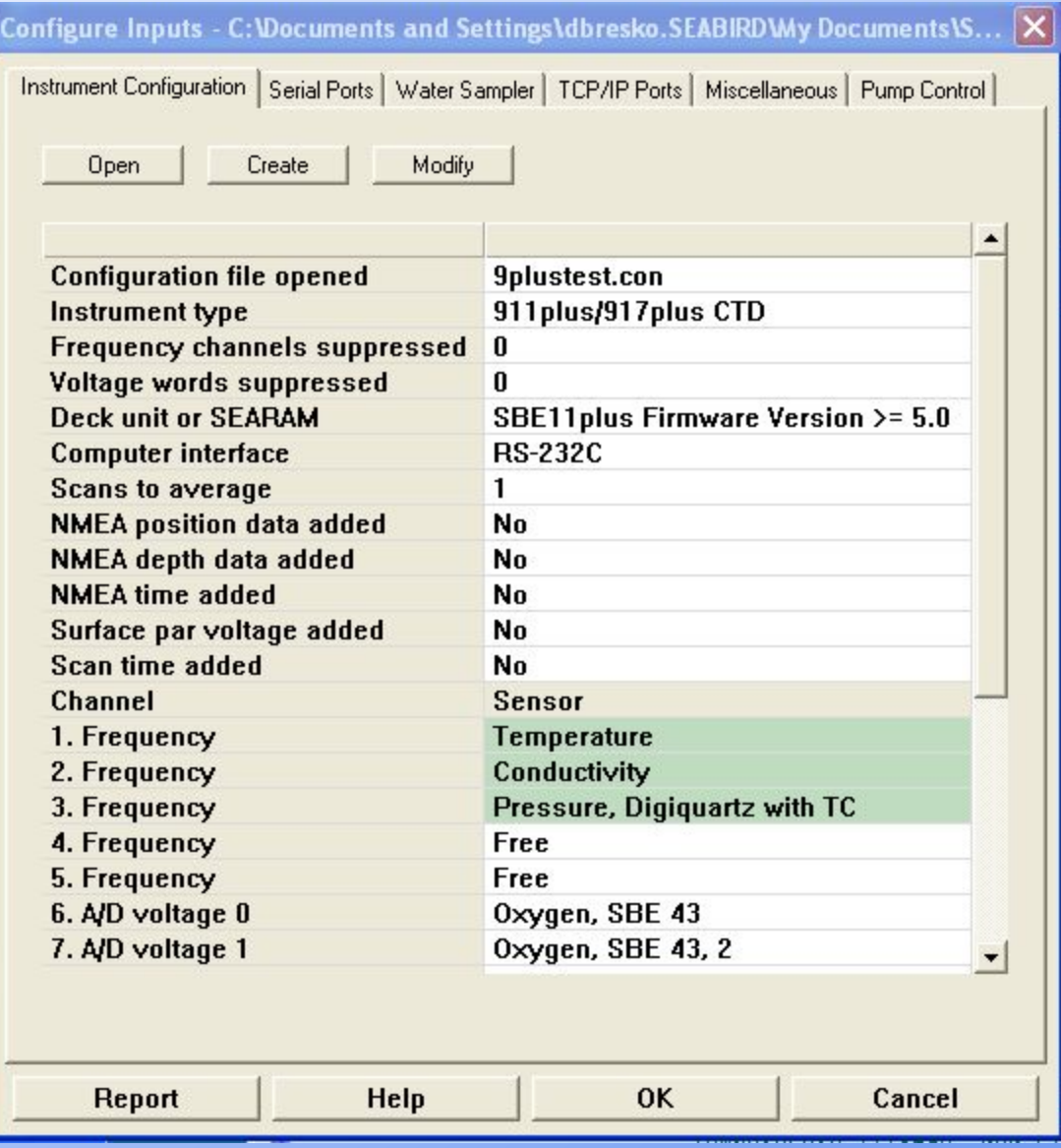

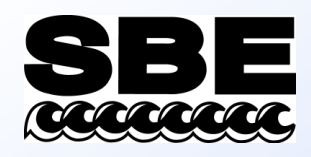

## Examining the Configuration File

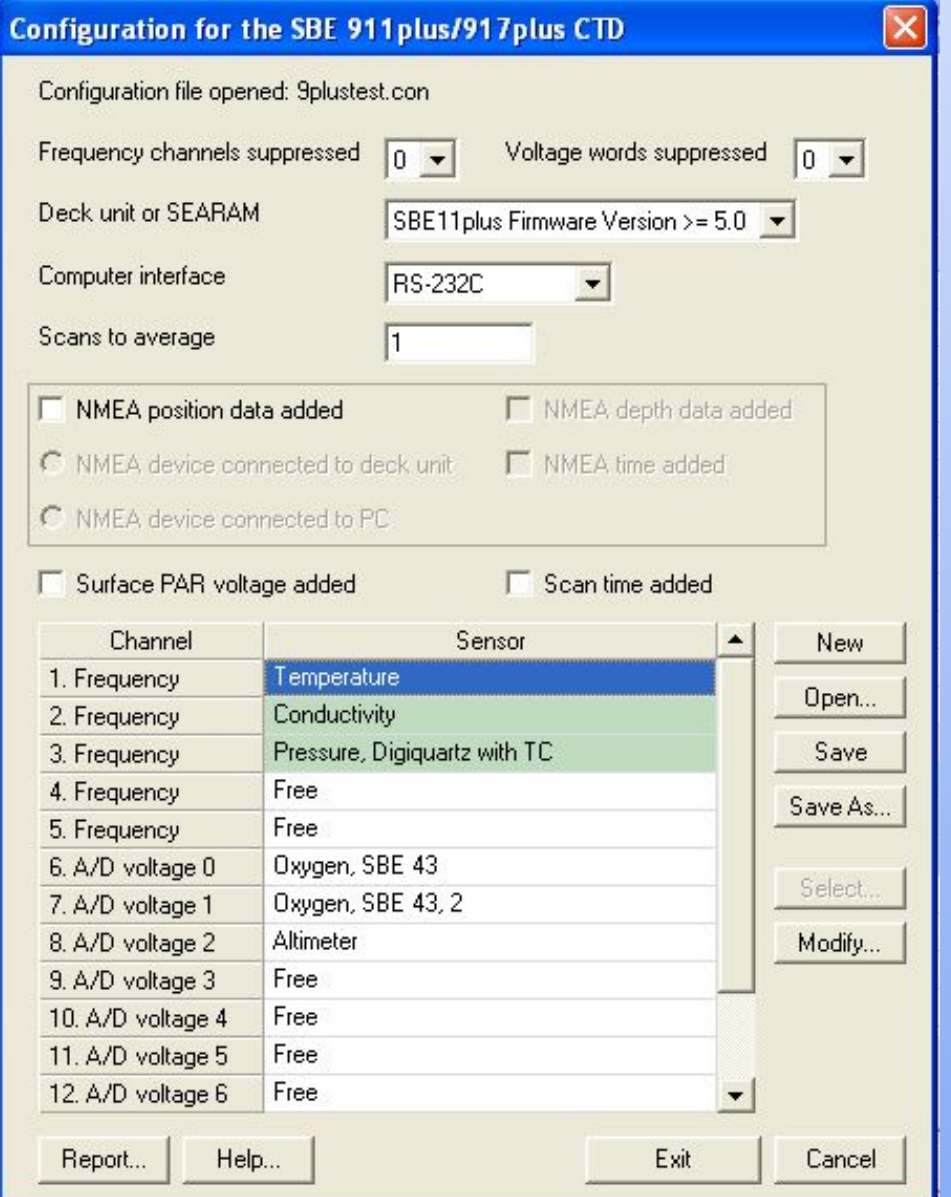

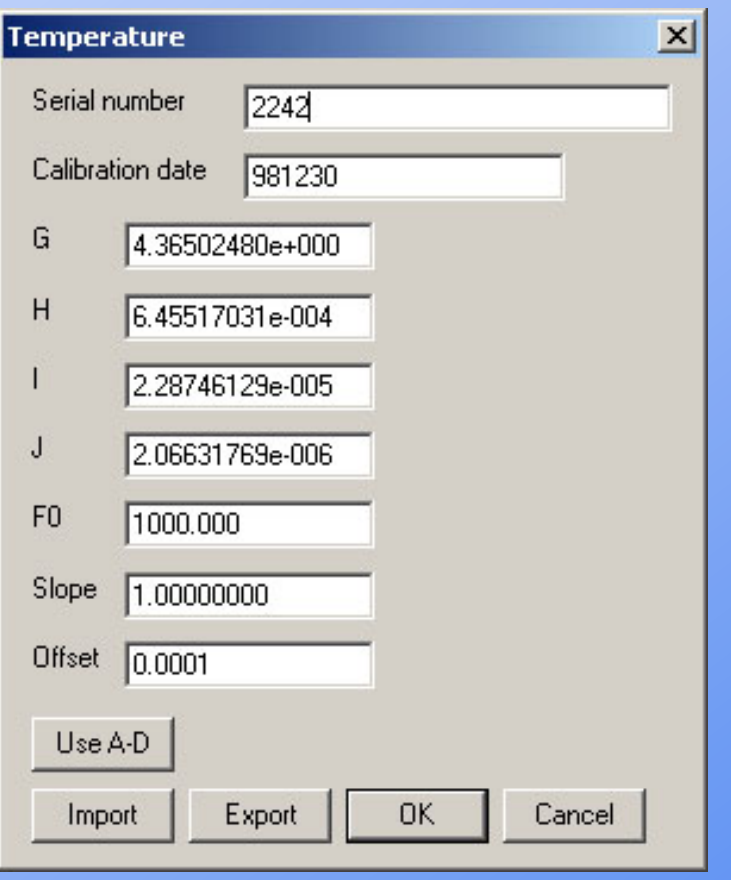

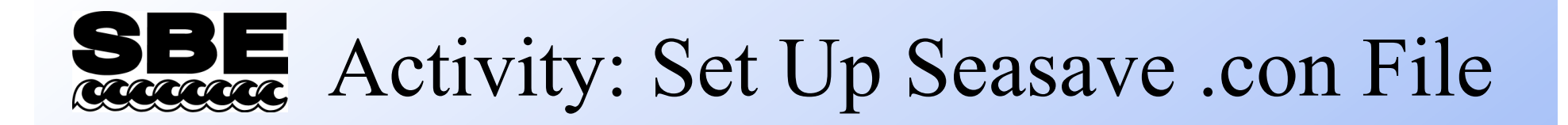

• Set up a configuration (.con or .xmlcon) file your SBE 19*plus* V2 in Seasave V7; see notes for instructions

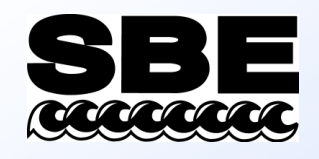

## Default Display for Seasave

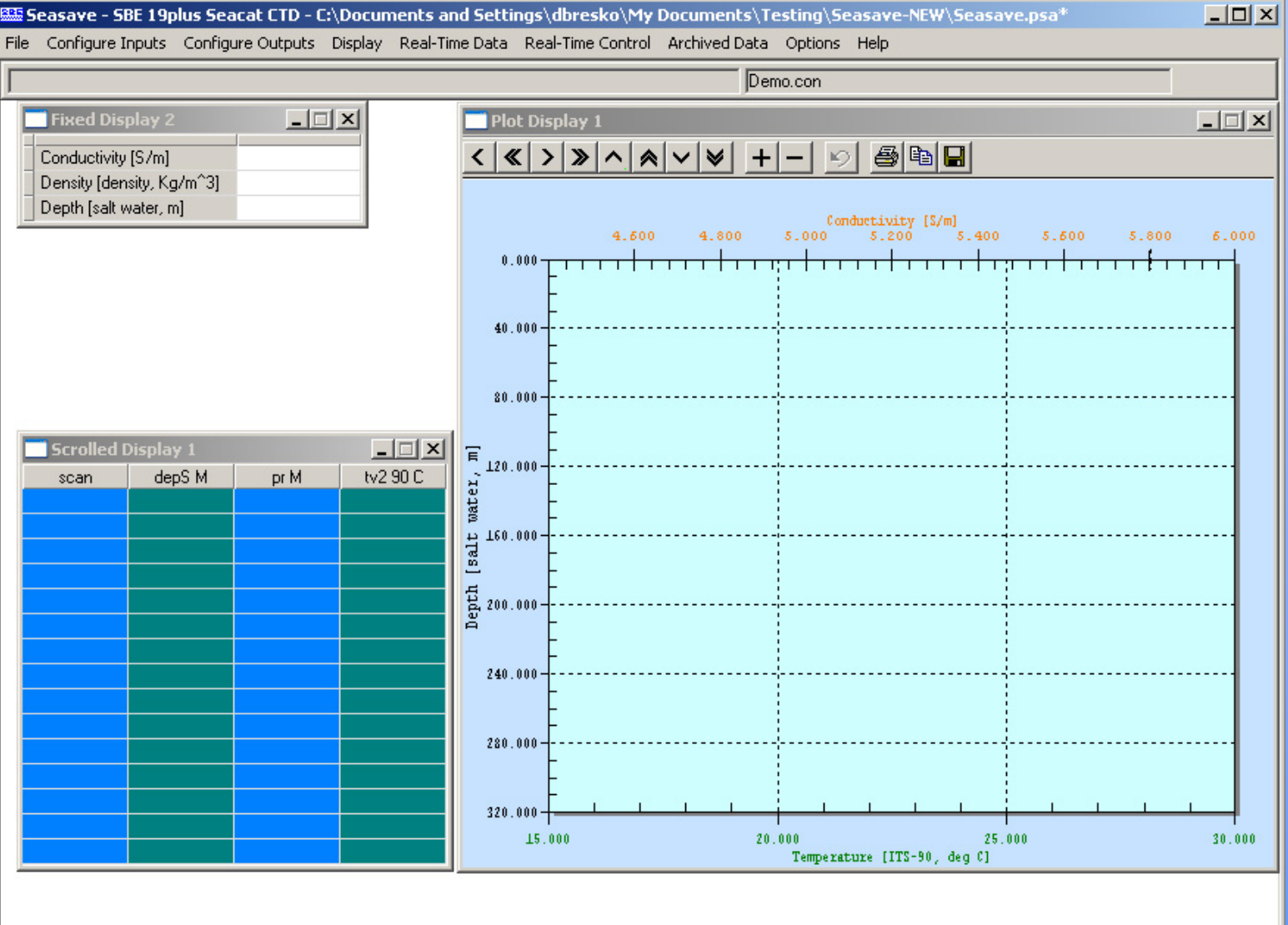

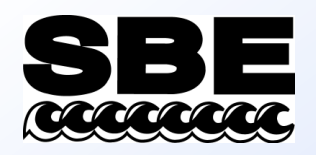

## Archived Data Dialog

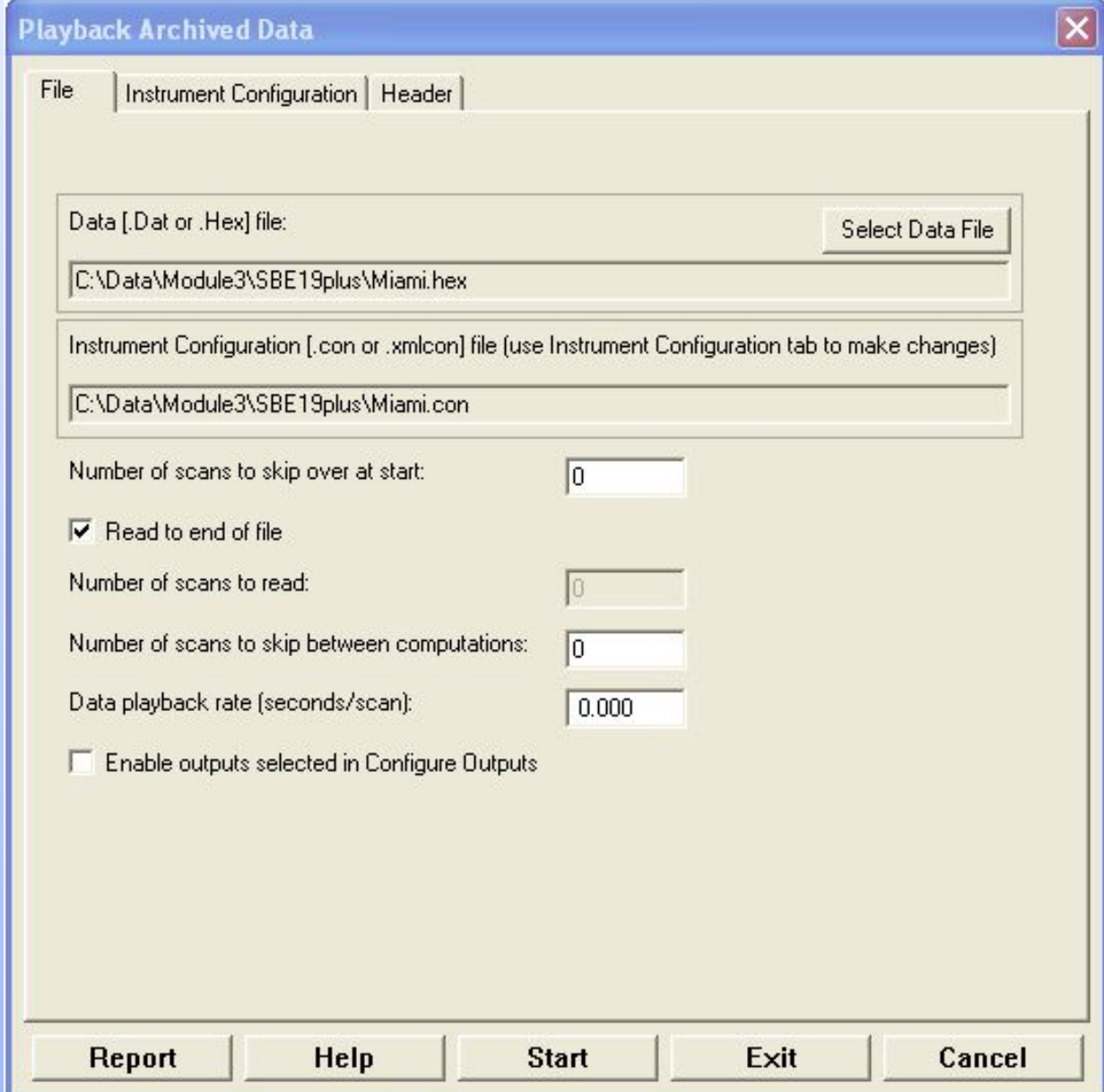

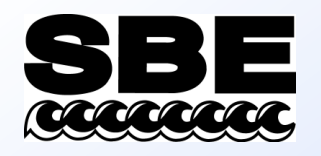

## Activity: Display Bench Cast

• Use Seasave to display the data that you collected in memory in your 19*plus* V2; ; see notes for instructions

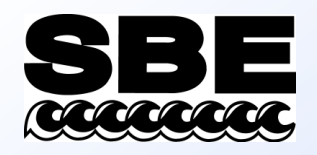

## Things to Configure for Real-Time Data Collection

#### **Configure Inputs**

- Instrument configuration (.con file) discussed already
- Serial ports can set up in Configure Inputs or Configure Outputs
- Water sampler
- TCP/IP ports can set up in Configure Inputs or Configure Outputs
- Miscellaneous
- Pump control (SBE 9*plus* with pump control option only)

#### **Configure Outputs**

- Serial data output
- Shared file output
- Mark variable selection
- TCP/IP output
- SBE 11*plus* alarms pressure, altimeter, bottom contact switch
- SBE 14 Remote display / alarms pressure, altimeter, bottom contact switch
- PC alarms pressure, altimeter, bottom contact switch
- Header form / prompts
- Diagnostics

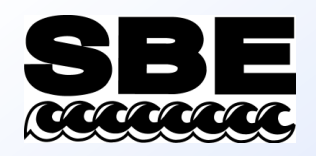

## Serial Ports

- Define up to 5 ports:
	- Communicate with CTD (required)
	- Communicate with water sampler and/or CTD for pump control (9*plus* must have pump control option)
	- Output data to serial port
	- Output data to SBE 14 Remote Display
	- Input data from NMEA device connected to PC
- Define in Configure Inputs or Configure Outputs

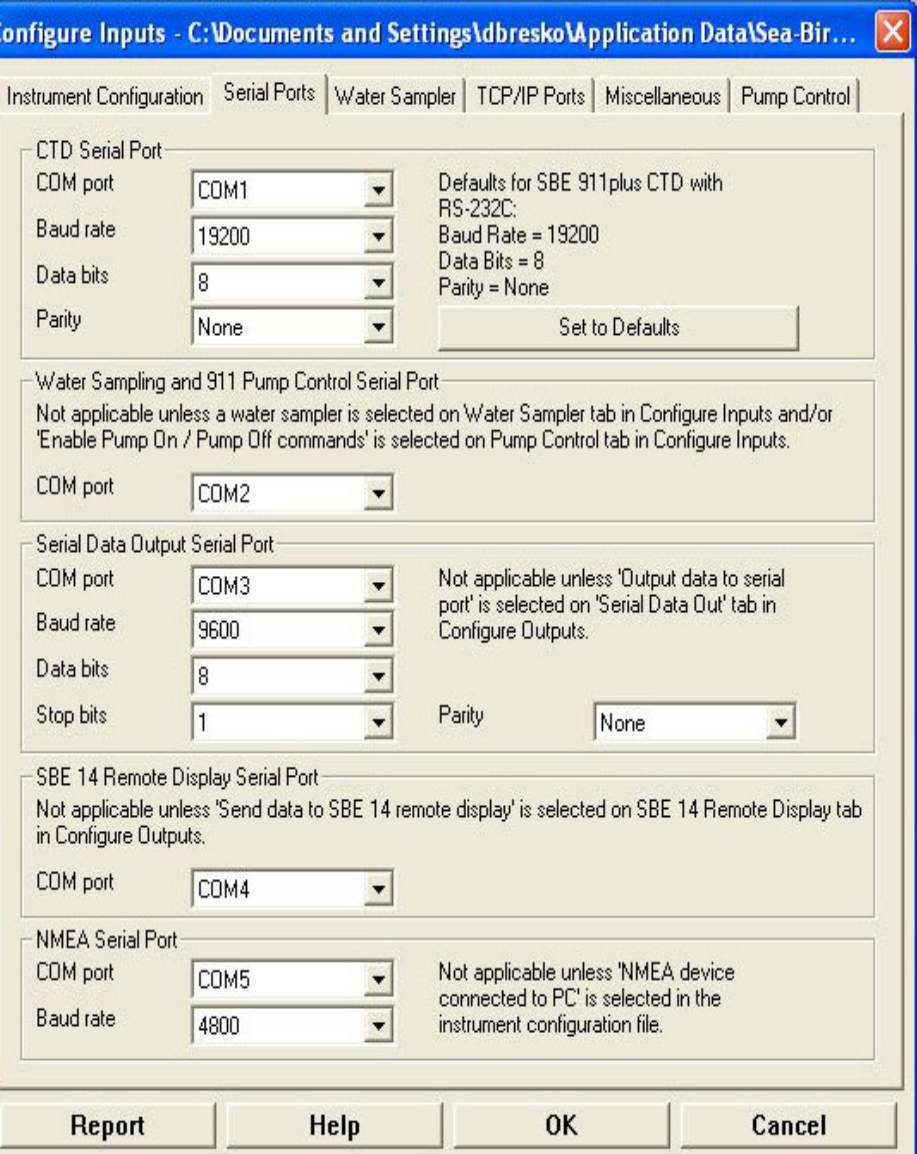

![](_page_10_Picture_0.jpeg)

## Real-Time Water Sampling

- Water sampler configuration
	- Type: SBE 32 Carousel, SBE 55 ECO, GO 1015, GO 1016
- Bottle closure protocol
	- Sequential
	- User Input
	- Table Driven
	- Auto Fire
- Firing bottles from a remote computer

![](_page_10_Picture_68.jpeg)

![](_page_11_Picture_0.jpeg)

# TCP/IP Ports

Cor

- Connect hosts on Internet and/or over networks
	- Communicate with water sampler
	- Output data to TCP/IP port
- Define in Configure Inputs or Configure Outputs

![](_page_11_Picture_54.jpeg)

![](_page_12_Picture_0.jpeg)

## Miscellaneous

- These parameters are needed to calculate specific variables
- Entries are used only if outputting associated variable to display window, shared file, remote device, TCP/IP port, etc.

![](_page_12_Picture_46.jpeg)

![](_page_13_Picture_0.jpeg)

# Serial Data Output

• Selected text data can be sent from computer running Seasave to another computer, in ASCII or in XML format

![](_page_13_Picture_30.jpeg)

![](_page_14_Picture_0.jpeg)

## Shared File Output

• Selected text data can be sent to a file, in ASCII or in XML format

![](_page_14_Picture_24.jpeg)

# SEE Mark Variable Selection

SBE 11 plus Alarms

- Mark variables are placed onto real-time plot when *Mark Scan*  is clicked
	- Used to annotate plot at points of interest

![](_page_15_Picture_63.jpeg)

![](_page_15_Picture_64.jpeg)

PC Alarms

Header Form

Mark Variables | TCP/IP Out

 $\vert x \vert$ 

**Diagnostics** 

**TCP/IP Ports** 

Configure Outputs - C:\Program Files\Sea-Bird\SeasaveV7\Seasave.psa

SBE 14 Remote Display

Serial Data Out | Serial Ports | Shared File Out

![](_page_16_Picture_0.jpeg)

# TCP/IP Output

• Selected text data can be sent from computer running Seasave to another location on network or Internet, in ASCII or in XML format

![](_page_16_Picture_35.jpeg)

![](_page_17_Picture_0.jpeg)

# SBE 11*plus* Alarms

- Alarm (11*plus* makes an ugly noise!)
	- Pressure minimum and/or maximum
	- Altimeter
	- Bottom contact switch (no setup required)

![](_page_17_Picture_54.jpeg)

![](_page_18_Picture_0.jpeg)

# SBE 14 Remote Display

lCc

- Remote display variables are transmitted to an SBE 14 in a remote location
	- alarm based on pressure, altimeter, and/or bottom contact switch data

![](_page_18_Picture_47.jpeg)

![](_page_19_Picture_0.jpeg)

![](_page_19_Figure_1.jpeg)

![](_page_20_Picture_0.jpeg)

- Set up alarms in your computer
	- alarm based on pressure, altimeter, and/or bottom contact switch data

# PC Alarms

![](_page_20_Picture_35.jpeg)

![](_page_21_Picture_0.jpeg)

- Header form and prompts
	- Information that is appended to beginning of data saved to file
	- Operator may select prompts appropriate to his or her work

## Cast Headers

![](_page_21_Picture_43.jpeg)

![](_page_22_Picture_0.jpeg)

## Saving Your Setup

- Data collection parameters and display setup parameters may be saved in a file with a name of your choosing, with a *.psa* extension
- Each display setup may be saved separately in a file with a name of your choosing, with a *.dsa* extension

![](_page_23_Picture_0.jpeg)

# Acquiring Real-Time Data

![](_page_23_Picture_7.jpeg)

![](_page_24_Picture_0.jpeg)

## What Files Does Seasave Create?

### **Always**

- Data file, *.hex* (ASCII representation of binary)
- Header file, .*hdr*
- Configuration file, .*con* or *.xmlcon*
	- instrument configuration for cast of matching file name

### **Depends on Setup**

- Mark file, .*mrk*
- Bottle file, .*bl*
- Navigation file, .*nav*

#### *All these files have the same name as the .hex data file, but different extensions*

![](_page_25_Picture_0.jpeg)

## Header Files: *.hdr*

- Lines beginning with:
	- \* have information from raw data file
	- \*\* have user-input header information
	- **\*END\*** flags end of header
- Same file name as data (*.hex*) file

![](_page_26_Picture_0.jpeg)

## Mark Files: *.mrk*

- Contains 1 data scan for each time *Mark Scan* button is clicked (variables set up on Mark Variables tab of Configure Outputs)
- Same file name as data (*.hex*) file

```
e:\hot-101\0008A001.MRK: 
       Scan Pressure TempP90 CondPS/m SalnP,P 
mark number 1, system time is Jan 15 1999 02:41:57 
      44617 1021.872 4.1177 3.268962 34.4987 
mark number 2, system time is Jan 15 1999 02:47:06 
      52033 770.993 4.7046 3.294753 34.3185
```
![](_page_27_Picture_0.jpeg)

## Bottle Data File: *.bl*

- Created when water sampling is enabled
- Contains bottle fire sequence number and position, date and time, and beginning and ending scan number corresponding to 1.5-second duration for each bottle
- Data written to .bl file each time confirm bit in data stream is set or when a confirmation is received from water sampler
- Same file name as data (*.hex*) file

# SBE Real-Time Data With Internally Recording Instruments

- SBE 19, 19*plus*, 19*plus* V2, or 25 may be used for real-time data; casts are recorded in instrument memory as well as on a computer by Seasave
- One method is to connect CTD directly to computer
	- For 1600 m sea cables and low baud rates (600 baud)
	- SBE 19 requires optional optical isolation for communication lines
- Another method is to deploy CTD with: SBE 33 Deck Unit and SBE 32 Carousel Water Sampler, or SBE 33 Deck Unit and SBE 55 ECO Water Sampler, or SBE 36 Deck Unit and PDIM
	- For 10,000 m sea cables

![](_page_29_Picture_0.jpeg)

Instrument Preparation for Real-Time Data Collection

- Check memory, clear if necessary
- Check batteries, replace if necessary
- Put instrument to sleep (QS)
	- SBE 19 and 25 do not perceive the magnetic switch if they are already awake

# Real-Time Data For Internal Recording With Water Sampling

- Water sampling requires SBE 33 Carousel Deck Unit and interface option in SBE 32 Carousel Water Sampler
	- Interface option in SBE 32 provides power at underwater package and telemetry similar to 9*plus*
	- Allows data transmission over 10 km sea cables
- Or, use SBE 33 Carousel Deck Unit with standard SBE 55 ECO Water Sampler; same capabilities as SBE 33 / SBE 32 system described above

![](_page_31_Picture_0.jpeg)

# Activity: Take a *Bench* Cast and Collect Real-Time Data

• Use Seasave to collect and display real-time data from your SBE 19*plus* V2; see notes for instructions